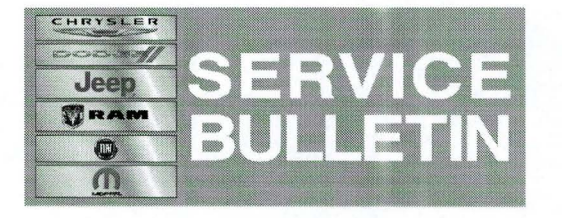

**NUMBER:** 18-051-14

**GROUP:** Vehicle Performance

**DATE:** October 01, 2014

This bulletin is supplied as technical information only and is not an authorization for repair. No part of this publication may be reproduced, stored in a retrieval system,<br>or transmitted, in any form or by any means, elec

# **HELP USING THE wiTECH DIAGNOSTIC APPLICATION FOR FLASHING AN ECU IS AVAILABLE BY SELECTING "HELP" THEN "HELP CONTENTS" AT THE TOP OF THE wiTECH DIAGNOSTIC APPLICATION WINDOW.**

### **THE wiTECH SOFTWARE LEVEL MUST BE AT RELEASE 15.01 OR HIGHER TO PERFORM THIS PROCEDURE.**

### **SUBJECT:**

Flash: J8 Mining Vehicle Speed Limiting

### **OVERVIEW:**

This bulletin involves selectively erasing and reprogramming the Powertrain Control Module (PCM) with new software.

### **MODELS:**

2014 (J8)

Wrangler

# **SYMPTOM/CONDITION:**

A small number of J8 Vehicles built as over-the-road units for non-reg BUX markets and sold to US-based mining operation with the intent of re-programming the diesel PCM to limit vehicle-speed in the mining environment. The discretion of which mining flash is to be used is left to the discretion of the operator.

# **DIAGNOSIS:**

Using a Scan Tool (wiTECH) with the appropriate Diagnostic Procedures available in TechCONNECT, verify all engine systems are functioning as designed. If DTCs are present record them on the repair order and repair as necessary before proceeding further with this bulletin.

# **REPAIR PROCEDURE:**

**NOTE: Install a battery charger to ensure battery voltage does not drop below 13.2 volts. Do not allow the charging voltage to climb above 13.5 volts during the flash process.** 

**NOTE: If this flash process is interrupted/aborted, the flash should be restarted.** 

- 1. Reprogram the PCM with the latest software. Help using the wiTECH Diagnostic Application for flashing control modules is available through the wiTECH Diagnostic Application. For instructions select the "HELP" tab on upper portion of the wiTECH window, then "HELP CONTENTS". This will open the Welcome to wiTECH Help screen where help topics can be selected.
- 2. After PCM reprogramming, the following must be performed: clear any DTC's that may have been set in other modules due to reprogramming. The wiTECH application will automatically present all DTCs after the flash and allow the tech to clear them.

### POLICY:

Reimbursable within the provisions of the warranty.

### TIME ALLOWANCE:

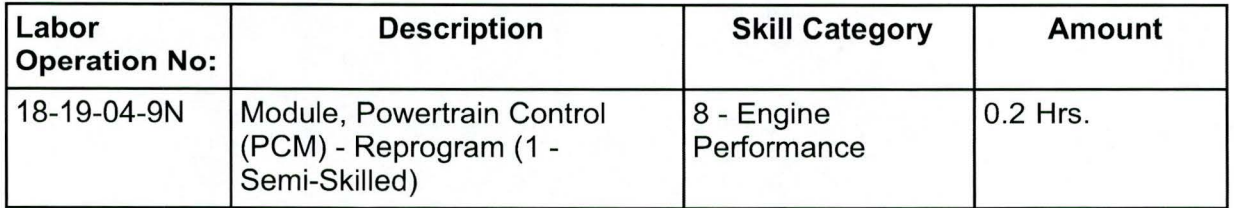

# NOTE: The expected completion time for the flash download portion of this procedure is approximately 5 minutes. Actual flash download times may be affected by vehicle connection and network capabilities.

### FAILURE CODE:

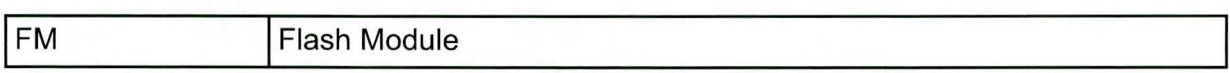